# **Connected Learning Advisory** Te Ara Whītiki

Introduction to managing Google's G Suite and working in the cloud

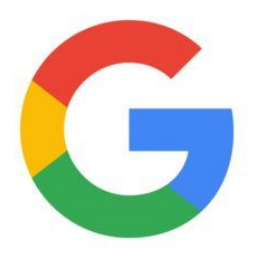

This guide introduces some of the considerations schools typically have to give around working differently in the cloud environment, particularly when it comes to using Google's G Suite (previously known as 'Google Apps').

The guide is intended for technicians and teachers or support staff that have responsibility for managing and leading digital technologies in schools that use G Suite. It is most suited to small and medium sized schools that do not have in-depth, specialist technical support provision.

# **Contents**

Getting Started User Accounts Multiple Users Setting up a Shared Folder Structure Managing Multiple Cloud Accounts, Identities and Passwords Shared Calendars

Once you have read this guide you are welcome to contact the Connected Learning Advisory to get more personal assistance. We aim to provide consistent, unbiased advice and are free of charge to all state and state-integrated New Zealand schools and kura. Our advisors can help with all aspects outlined in this guide as well as provide peer review of the decisions you reach before you take your next steps.

For more information visit www.connectedlearning.org.nz Check out our resources at resources.connectedlearning.org.nz Call us for personalised service on 0800 700 400 Make a personal inquiry via our online form at query.connectedlearning.org.nz Email info@connectedlearning.org.nz

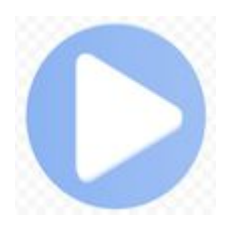

**Getting Started** G Suite for Education (previously known as Google Apps for Education) is free to state and state-integrated schools. Please see our Guide to Setting up Google's G Suite for Education for your School or contact the Connected Learning Advisory If you need assistance to get your system set-up.

#### **Training**

Consider how you can access training for being an administrator for G Suite. This is typically found online or delivered by professional learning or technical providers. If possible, ensure more than one person is trained and is actively being an administrator as this is part of good succession planning.

#### **Parental Permissions**

You should seek the permission of parents or caregivers before setting up their children's accounts. This VLN discussion may help with suggestions on how to communicate with parents about providing accounts.

#### **Sources of Help**

There are a variety of sources of help with administration in a cloud-based systems. Reaching out to connect with others is one of the best ways to learn.

G Suite Administrator Help Centre

Virtual Learning Network

Google Educators Group - New Zealand

Domain Best Practices - Google's own education-specific guide to setting-up G Suite

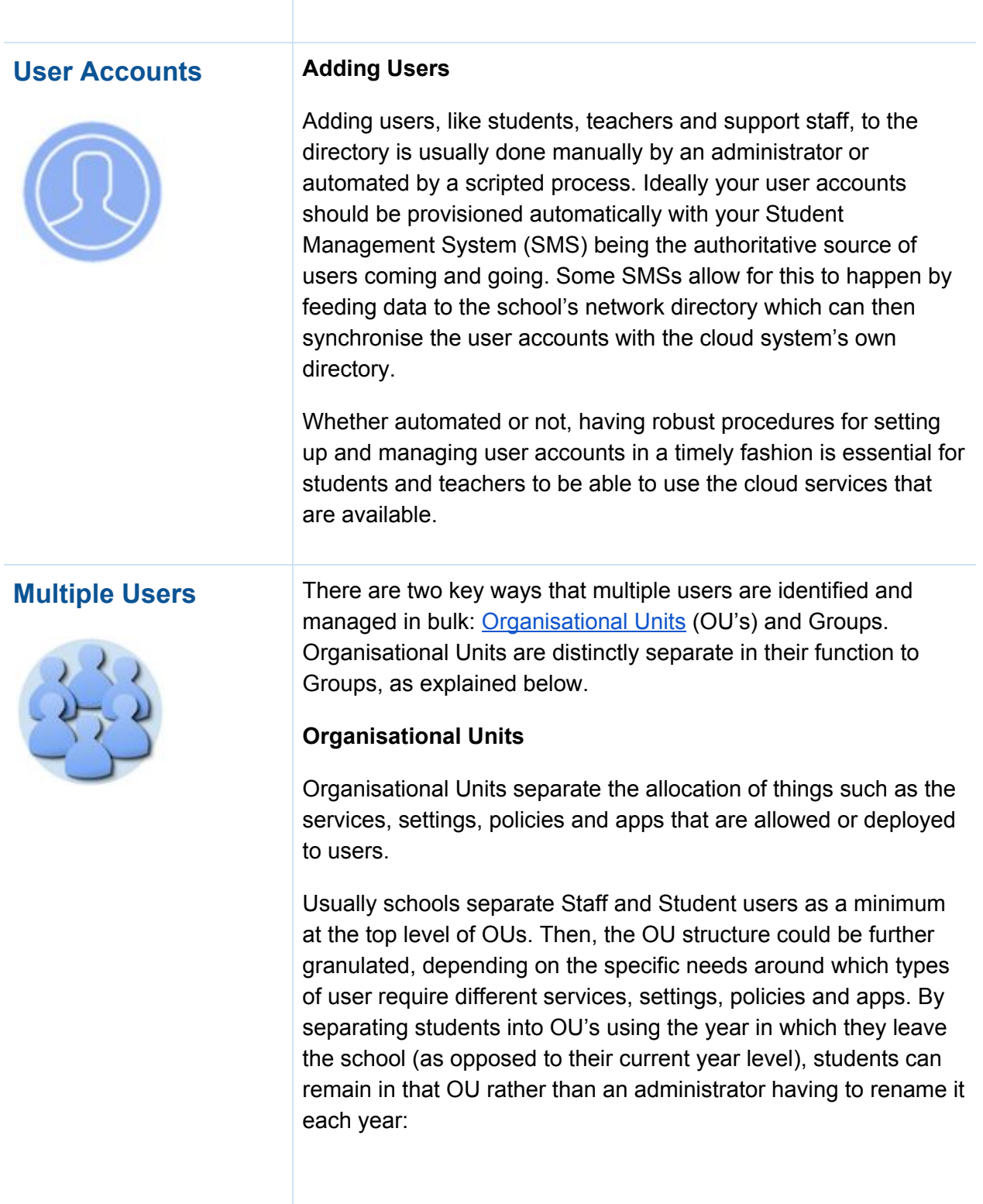

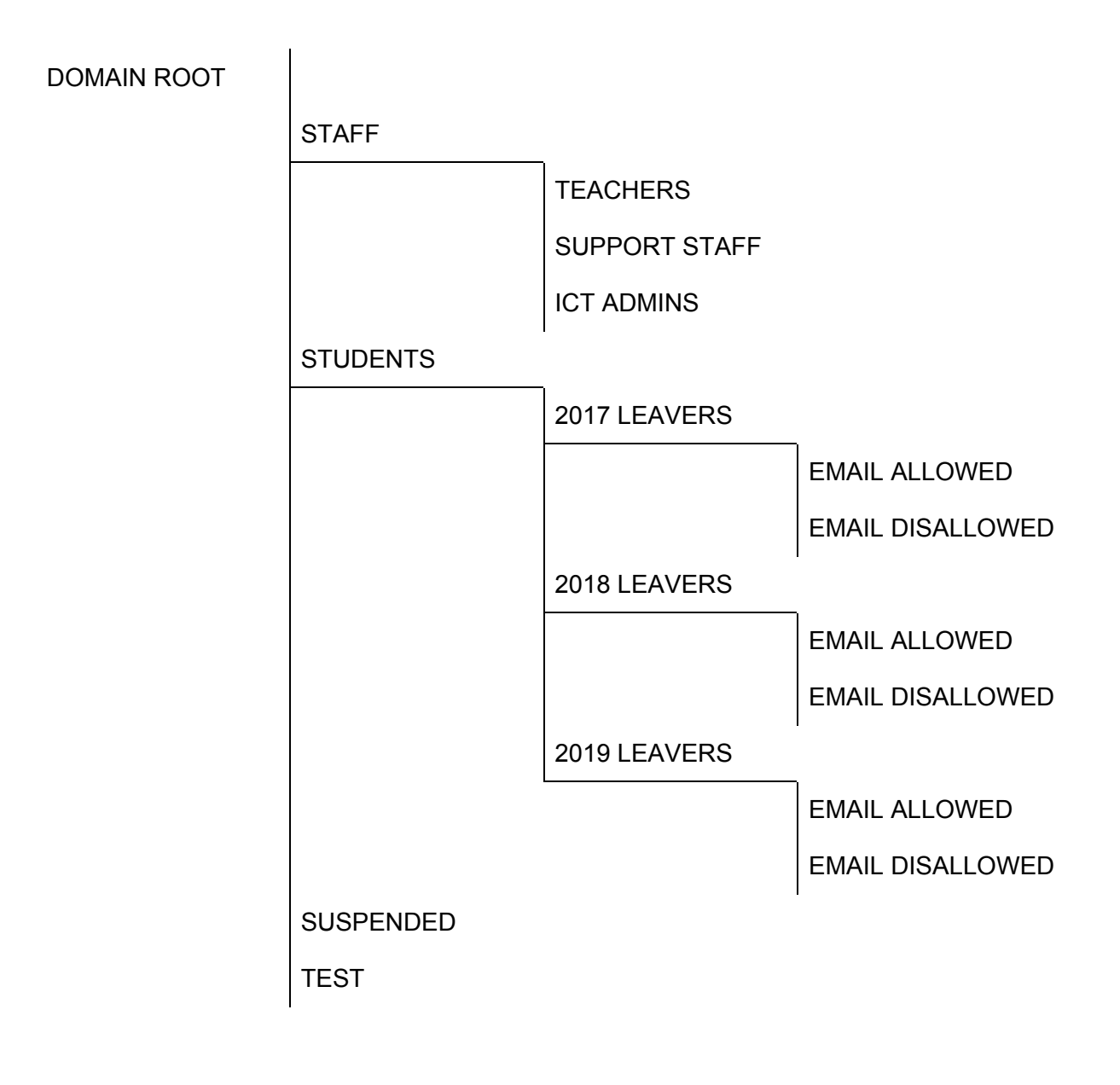

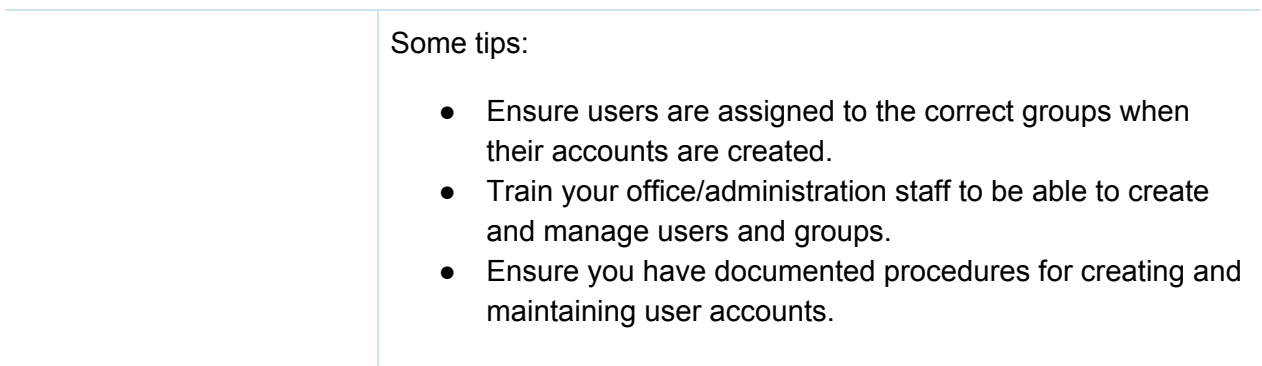

#### **Groups**

Putting users into groups makes it easier to assign the access permissions for things like files, folders, calendars, email distribution lists, etc.

Naming groups with a prefix such as GRP- or an underscore '  $\cdot$ makes it easy to see at a glance that it is a group rather than an individual e.g: AllTeachers, or GRP-Teachers. Use a naming convention that is easy to follow rather than written in code.

Some typical groups might be:

\_AllStaff

**AllTeachers** 

\_JuniorSyndicate

\_ScienceDept

StudentsYr9

Groups can be created and managed separately in the admin console or they can be synchronised with the groups that are already in place on the school's network directory. Whatever system is used, it is essential to have clear systems, roles and responsibilities around maintaining group memberships. It does not require technical expertise to administer group membership so designating this task to administration staff is recommended. However, it's important to provide sufficient training and ensuring that the tasks can be done by more than one person as this is good succession planning.

Some SMS providers enable groups to be exported automatically. This can be an effective system to enable the Groups in the cloud system to match the year levels, classes, subjects etc. that the students and staff belong to.

#### **What to do when people leave the school**

When an account is deleted, any files, folders, emails, calendars etc that that person has created are also deleted so it is important to consider what content needs to be retained by the school, what needs to be downloaded or transferred to that person and what should be archived.

Rather than deleting accounts, they can be suspended which means that the shared content is still accessible to others but the

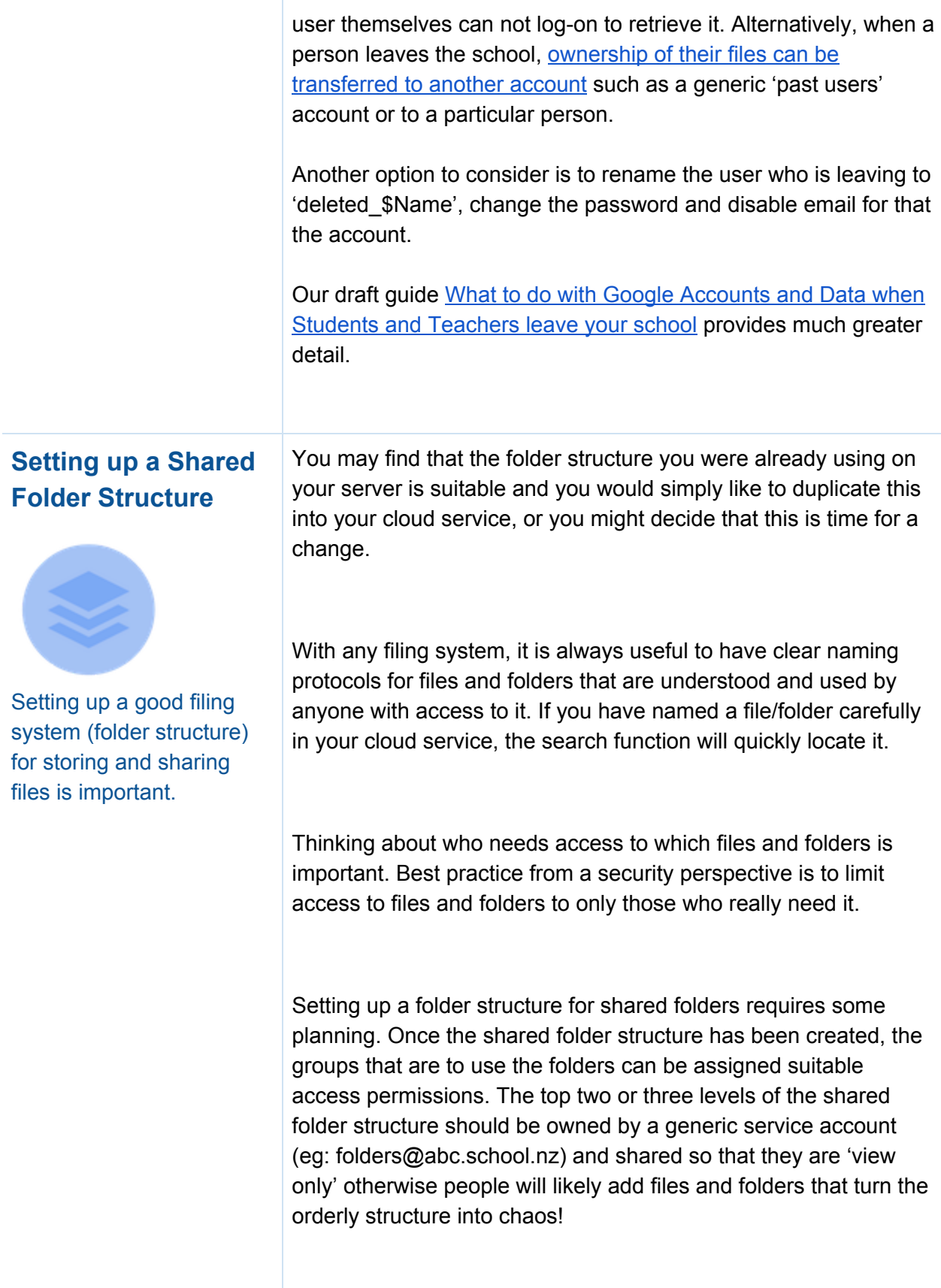

Once the structures and permissions are in place, people will need to locate the top level shared folder in their 'Shared with me' folder and 'Add to my Drive'.

We also recommend you look at **Team Drives on the G Suite** Learning Centre for suggestions on how to use Team Drives to create a shared folder structure.

You might also be interested in:

- A department folder structure in a New Zealand high school. Note that the grey folders are staff access only and the purple folders are also shared with students.
- Pressing 'SHIFT  $+ Z$ ' from within Google Drive to add files and folders to more than one folder at a time. This can be useful for teachers who want to have their own personal folder structure as well as use the centralised system.

#### **Expectations of sharing resources**

It's a good idea to establish clear expectations (possibly through a policy) around the sharing of resources in your cloud service. You might consider:

- What files/resources must be filed in the shared file system?
- What files/resources should not be stored on the school Drive or Sharepoint Site.
- Do teachers have to share all resources they create?
- Where will the files be stored? (i.e. "everything in its place")
- What types of files/resources are allowed to be shared outside of the school domain?
- Naming conventions

There are admin console settings available for sharing outside of the school domain.

This may be a good opportunity to consider your school's policy around who owns the resources a teacher produces, and whether you want a Creative Commons policy in place.

#### **How to avoid files and folders from being deleted**

When giving others editing rights to files and folders it is possible for items to be deleted. Options for minimising accidental deletion of files include:

- Establish the clear expectation that files are not to be deleted or removed from shared folders except by identified people/roles.
- Make certain files/folders 'view only' to those with whom they are shared.
- Backing-up files stored in cloud services is recommended for at least the most important users. The G Suite Marketplace lists back-up solutions. Having a separate back-up will also enable Drive files to be restored if a ransomware attack leads to files, other than native G Suite files like Docs or Sheets, being encrypted hence inaccessible.

### **Email Attachments - Sharing versus Sending**

Once a folder structure and groups have been put in place, people can start to benefit from being able to more easily create and share files and folders. Sharing files and folders means that everybody is always accessing the latest version and they can collaborate on one document from different locations at the same time. For this reason always encourage people to share files rather than send attachments.

# **Managing Multiple Cloud Accounts, Identities and Passwords**

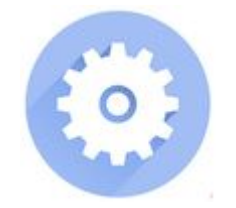

As everybody gets more online accounts, be they from school-related activities or personal accounts, it is easy to be confused about which account is being used at any one time and to manage many different usernames and passwords.

### **Personal and School On-line Activities**

It is best if personal and school-related online activities are kept separate. Some ways to do this include:

- Ensuring that you have personal and school accounts for different services such as Facebook, Twitter, Email, Photos, Documents etc.
- Using separate school and personal identities when online and keeping personal and school related browsing activities separate.

## **Passwords**

According to the Verizon 2016 Data Breach Investigations Report, 63% of confirmed data breaches involved weak, default or stolen passwords.

We recommend that your strategy for password security should be centred around both highly secure and highly useable practices. This will increase security with little impact on staff. We recommend that you consider using:

- 2 factor authentication where possible to better prove your identity. See Add 2-step verification.
- single sign on for those services that allow it
- a password manager so you can manage having different passwords for different accounts
- long phrases as a password length is more important than complexity

See the CLA's Recommendations for managing passwords for more information.

## **Shared Calendars**

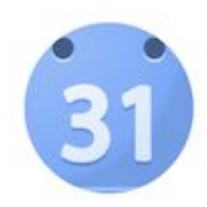

Setting up shared calendars can help everybody know what is going on at school.

People or groups of people can contribute to particular calendars so that the responsibilities for maintaining calendars are more effectively shared which leads to more reliable, up to date calendar entries.

Some tips include:

● Set-up separate shared calendars for different purposes. Then overlay them all for an overview of everything happening at the school. For example, Takapuna

Grammar School's public calendar comprises a series of calendars that the viewer can toggle on or off: **01 - Days** 02 - Holidays

- 03 Staff Briefing 04 - Monday Meetings 05 - Assemblies 06 - Curriculum **207 - Assessments 08 - Sport** 09 - Non-sport Holidays in New Zealand
- Use Groups to give suitable permissions to just view or to edit calendars.
- Make sure that the default calendar sharing is only free/busy information otherwise everybody in your school will be able to view each other's appointments.
- Use shared calendars for booking resources such as rooms, vehicles or other items.

For more information about setting up shared resource calendars see About Calendar Resources.

This guide has been produced in response to a number of specific queries about managing G Suite from schools.

It should not be read as a recommendation or endorsement of any specific product. The Connected Learning Advisory is a Ministry of Education supported service that provides schools with technology information relevant to their queries and does not recommend one product over another.

 $\circ$   $\circ$ This work is licensed under a Creative Commons Attribution 4.0 International License. Produced for the Ministry of Education's Connected Learning Advisory by CORE Education

Date Last Updated: 4/10/2017